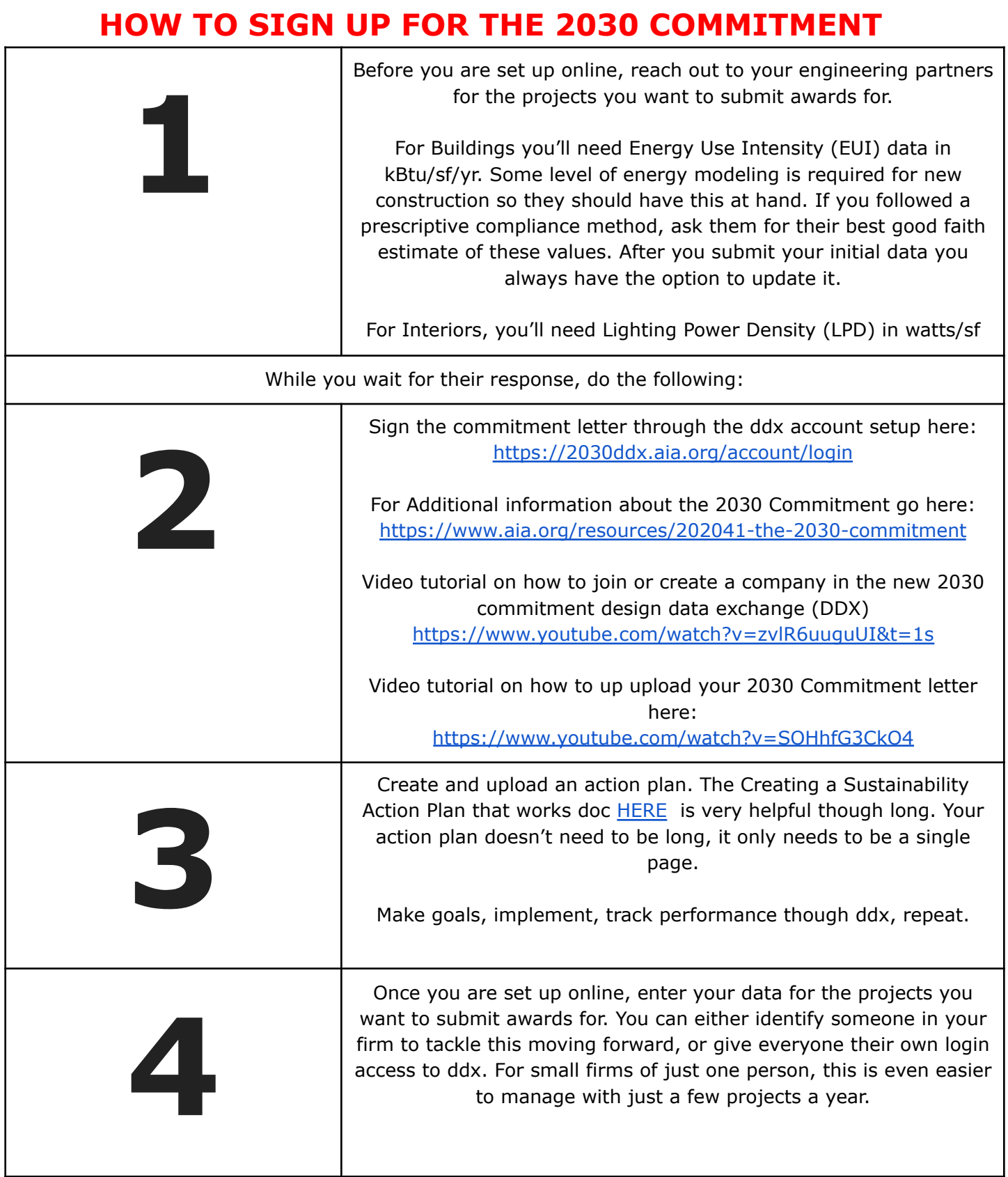

## **EXAMPLE OF "Proof of Firm's signatory of 2030 commitment"**

Under the company tab you will see the firm signatory statement alongside the year of commitment.

You can print a pdf of this entire page or save a jpeg of the upper section shown below.

Be sure that the Signatory has a green check mark next to it confirming that your firm has completed the signatory steps.

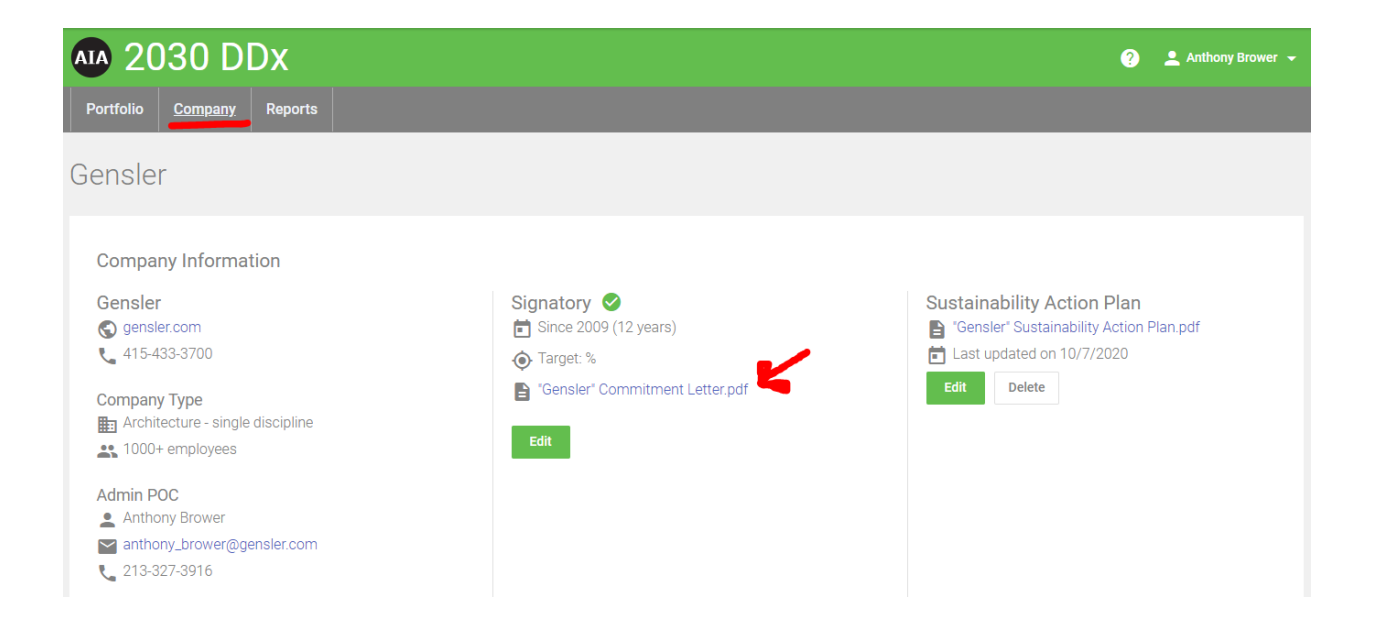

**HOW TO SUBMIT YOUR DESIGN AWARDS BUILT PROJECT ON THE DDX PLATFORM.**

**Design Award Typologies excluded from submitting proof of DDX: Cityscape and Installations**

**SEE VIDEO [HERE](https://www.youtube.com/watch?v=F-SiOQjRsL4&t=76s) STARTING AT 21 min IN.**

## **EXAMPLE OF "Proof of project submission on the DDX Platform"**

Projects can be found under the portfolio tab.

Once you locate the project that is submitting for an award you will get a similar screen with project specific data.

NEXT projects will appear with a target, but no design data while built projects should have Baseline and Predicted EUI data that should match the responses that you input on your submittable form.

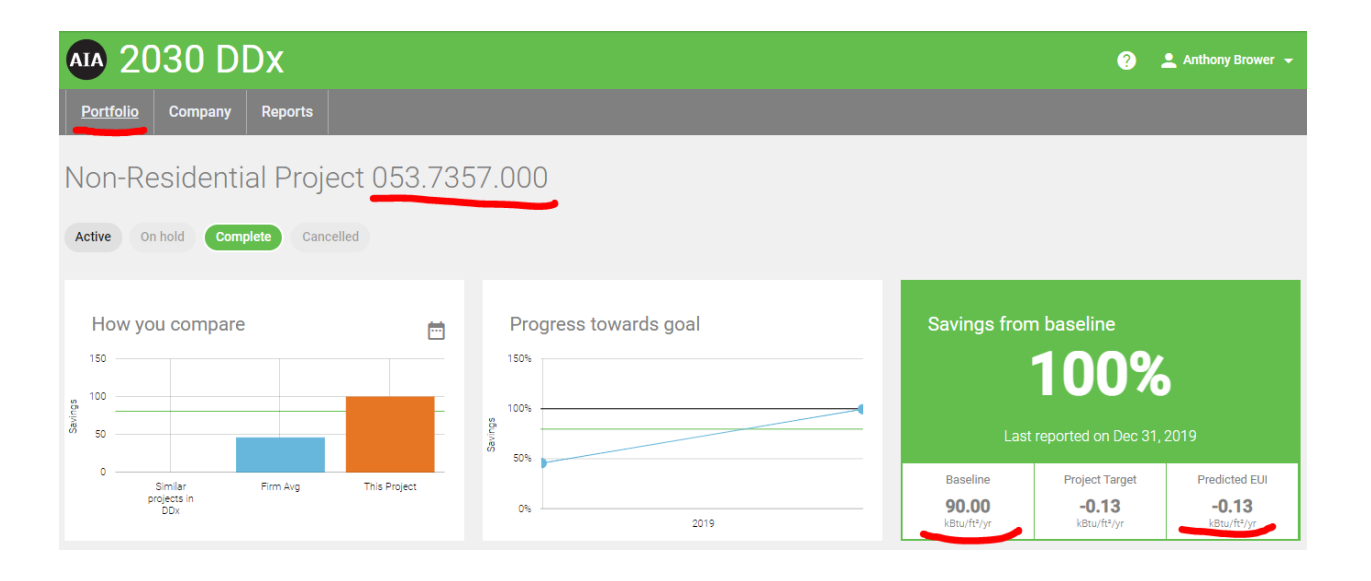